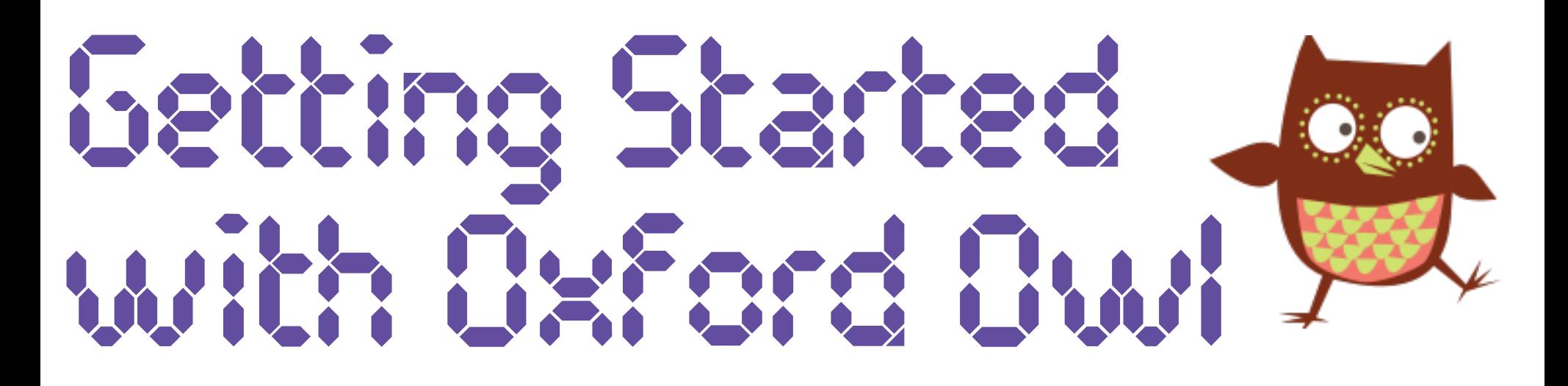

## Children and Young People

For now, we will be learning online. Instead of receiving a new book in class each week, your teacher may give you a book to read digitally on Oxford Owl. Here are some tips to help you get started.

> Next, type the title of the book your teacher has asked you to read into the search bar and click Q.

> > DIGITA

**SCHOC** 

**LEARN HERE** 

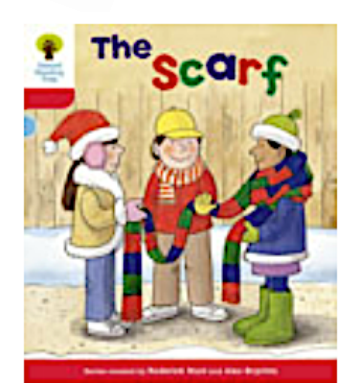

## 2. Find Your Way Around

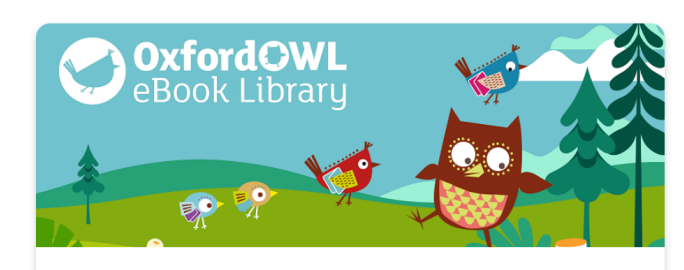

**Oxford Owl eBook Library** My eBooks

Search...

## I. Logging In

Click [here](https://www.oxfordowl.co.uk/login?active-tab=students) to head to the Oxford Owl website. Select the 'Students' tab then enter the class login details shared with you by your teacher.

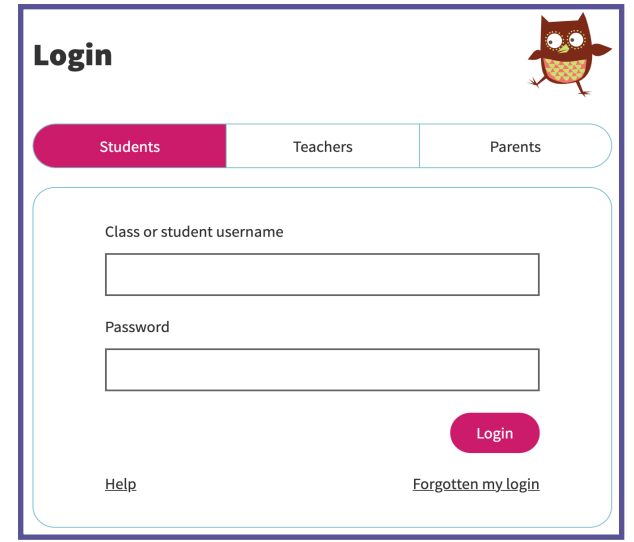

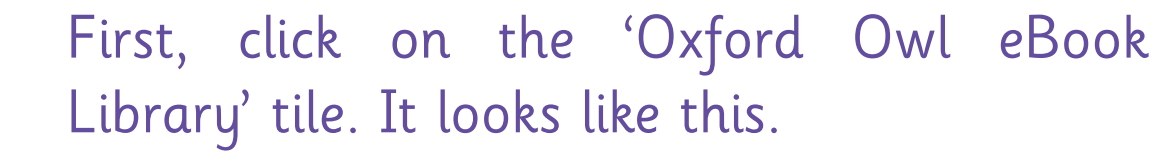

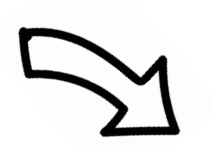

When you see your book, click on it. Press the 'Read the eBook' button. Once the book opens, use the panel at the bottom to change pages - you can even press play to listen along!

**Read the eBook**